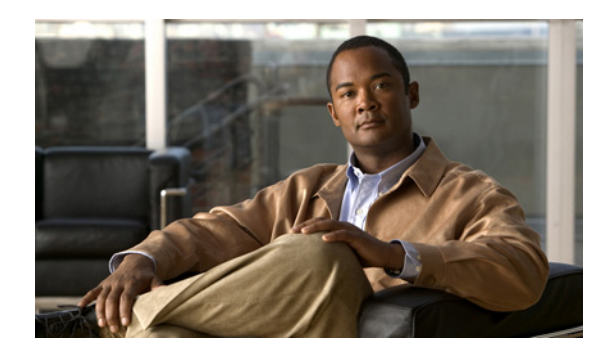

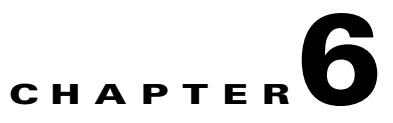

# <span id="page-0-0"></span>**Configuring RPR Supervisor Engine Redundancy**

This chapter describes how to configure supervisor engine redundancy using route processor redundancy (RPR).

**Note** • For complete syntax and usage information for the commands used in this chapter, refer to the *Catalyst Supervisor Engine 32 PISA Cisco IOS Command Reference*, Release 12.2ZY, at this URL:

> [http://www.cisco.com/en/US/docs/switches/lan/catalyst6500/ios/12.2ZY/command/reference/cmdr](http://www.cisco.com/en/US/docs/switches/lan/catalyst6500/ios/12.2ZY/command/reference/cmdref.html) [ef.html](http://www.cisco.com/en/US/docs/switches/lan/catalyst6500/ios/12.2ZY/command/reference/cmdref.html)

• For information about nonstop forwarding (NSF) with stateful switchover (SSO), see Chapter 5, ["Configuring NSF with SSO Supervisor Engine Redundancy."](#page-0-0)

This chapter consists of these sections:

- [Understanding RPR, page 6-1](#page-0-1)
- **•** [Supervisor Engine Redundancy Guidelines and Restrictions, page 6-3](#page-2-0)
- **•** [Configuring Supervisor Engine Redundancy, page 6-4](#page-3-0)
- **•** [Performing a Fast Software Upgrade, page 6-6](#page-5-0)
- **•** [Copying Files to the Redundant Supervisor Engine, page 6-7](#page-6-0)

## <span id="page-0-1"></span>**Understanding RPR**

These sections describe supervisor engine redundancy using RPR:

- **•** [Supervisor Engine Redundancy Overview, page 6-2](#page-1-0)
- [RPR Operation, page 6-2](#page-1-1)
- [Supervisor Engine Configuration Synchronization, page 6-3](#page-2-1)

#### <span id="page-1-0"></span>**Supervisor Engine Redundancy Overview**

**Note** When a redundant supervisor engine is in standby mode, the two Gigabit Ethernet interfaces on the redundant supervisor engine are always active.

Catalyst 6500 series switches support fault resistance by allowing a redundant supervisor engine to take over if the primary supervisor engine fails. RPR supports a switchover time of 2 or more minutes.

The following events cause a switchover:

- **•** A hardware failure on the active supervisor engine
- **•** Clock synchronization failure between supervisor engines
- **•** A manual switchover

### <span id="page-1-1"></span>**RPR Operation**

RPR supports the following features:

- **•** Auto-startup and bootvar synchronization between active and redundant supervisor engines
- **•** Hardware signals that detect and decide the active or redundant status of supervisor engines
- **•** Clock synchronization every 60 seconds from the active to the redundant supervisor engine
- **•** A redundant supervisor engine that is booted but not all subsystems are up: if the active supervisor engine fails, the redundant supervisor engine become fully operational
- **•** An operational supervisor engine present in place of the failed unit becomes the redundant supervisor engine
- Support for fast software upgrade (FSU) (See the "Performing a Fast Software Upgrade" section on [page 6-6.](#page-5-0))

When the switch is powered on, RPR runs between the two supervisor engines. The supervisor engine that boots first becomes the RPR active supervisor engine. The Multilayer Switch Feature Card and Policy Feature Card become fully operational. The PISA and PFC3B on the redundant supervisor engine come out of reset but are not operational.

In a switchover, the redundant supervisor engine become fully operational and the following occurs:

- **•** All switching modules power up again
- **•** Remaining subsystems on the PISA (including Layer 2 and Layer 3 protocols) are brought up
- **•** Access control lists (ACLs) are reprogrammed into supervisor engine hardware

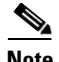

**Note** In a switchover, there is a disruption of traffic because some address states are lost and then restored after they are dynamically redetermined.

Г

### <span id="page-2-1"></span>**Supervisor Engine Configuration Synchronization**

**Note** Configuration changes made through SNMP are not synchronized to the redundant supervisor engine. After you configure the switch through SNMP, copy the running-config file to the startup-config file on the active supervisor engine to trigger synchronization of the startup-config file on the redundant supervisor engine.

During RPR mode operation, the startup-config files and the config-register configurations are synchronized by default between the two supervisor engines. In a switchover, the new active supervisor engine uses the current configuration.

## <span id="page-2-0"></span>**Supervisor Engine Redundancy Guidelines and Restrictions**

These sections describe supervisor engine redundancy guidelines and restrictions:

- [Redundancy Guidelines and Restrictions, page 6-3](#page-2-2)
- **•** [Hardware Configuration Guidelines and Restrictions, page 6-3](#page-2-3)
- **•** [Configuration Mode Restrictions, page 6-4](#page-3-1)

#### <span id="page-2-2"></span>**Redundancy Guidelines and Restrictions**

These guidelines and restrictions apply to RPR redundancy modes:

- When a redundant supervisor engine is in standby mode, the two Gigabit Ethernet interfaces on the redundant supervisor engine are always active.
- Supervisor engine redundancy does not provide supervisor engine mirroring or supervisor engine load balancing. Only one supervisor engine is active.
- **•** Configuration changes made through SNMP are not synchronized to the redundant supervisor engine. After you configure the switch through SNMP, copy the running-config file to the startup-config file on the active supervisor engine to trigger synchronization of the startup-config file on the redundant supervisor engine .
- **•** Supervisor engine switchover takes place after the failed supervisor engine completes a core dump. A core dump can take up to 15 minutes. To get faster switchover time, disable core dump on the supervisor engines.

#### <span id="page-2-3"></span>**Hardware Configuration Guidelines and Restrictions**

For redundant operation, the following guidelines and restrictions must be met:

- Cisco IOS running on the supervisor engine and the PISA supports redundant configurations where the supervisor engines and PISA routers are identical. If they are not identical, one will boot first and become active and hold the other supervisor engine and PISA in a reset condition.
- Each supervisor engine must have the resources to run the switch on its own, which means all supervisor engine resources are duplicated, including all Flash devices.
- **•** Make separate console connections to each supervisor engine. Do not connect a Y cable to the console ports.

**•** Both supervisor engines must have the same system image (see the ["Copying Files to the Redundant](#page-6-0)  [Supervisor Engine" section on page 6-7](#page-6-0)).

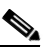

- **Note** If a newly installed redundant supervisor engine has the Catalyst operating system installed, remove the active supervisor engine and boot the switch with only the redundant supervisor engine installed. Follow the procedures in the current release notes to convert the redundant supervisor engine from the Catalyst operating system.
- **•** The configuration register in the startup-config must be set to autoboot (see the "Modifying the Boot Field" section on page 3-22).

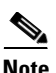

**Note** There is no support for booting from the network.

#### <span id="page-3-1"></span>**Configuration Mode Restrictions**

The following configuration restrictions apply during the startup synchronization process:

**•** You cannot perform configuration changes during the startup (bulk) synchronization. If you attempt to make configuration changes during this process, the following message is generated:

Config mode locked out till standby initializes

**•** If configuration changes occur at the same time as a supervisor engine switchover, these configuration changes are lost.

### <span id="page-3-0"></span>**Configuring Supervisor Engine Redundancy**

These sections describe how to configure supervisor engine redundancy:

- [Configuring Redundancy, page 6-4](#page-3-2)
- **•** [Synchronizing the Supervisor Engine Configurations, page 6-5](#page-4-0)
- **•** [Displaying the Redundancy States, page 6-5](#page-4-1)

#### <span id="page-3-2"></span>**Configuring Redundancy**

To configure redundancy, perform this task:

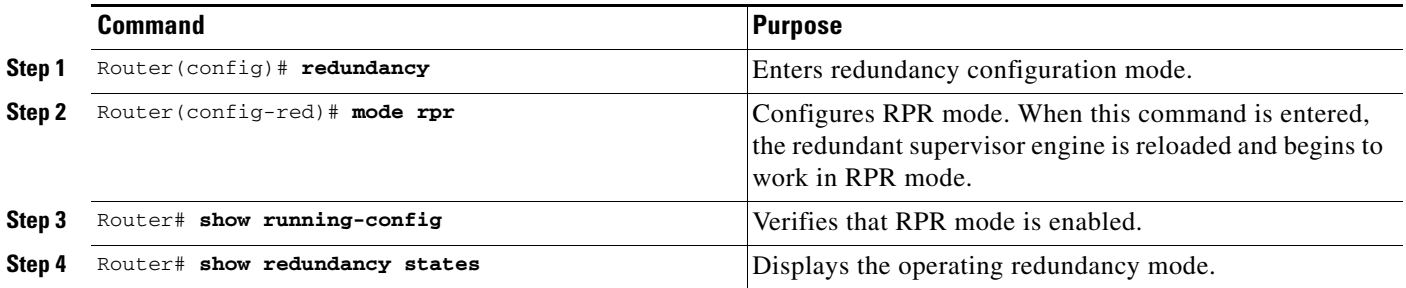

This example shows how to configure the system for RPR and display the redundancy state:

```
Router> enable
Router# configure terminal
Enter configuration commands, one per line. End with CNTL/Z.
Router(config)# redundancy
Router(config-red)# mode rpr
Router(config-red)# end
Router# show redundancy states
       my state = 13 -ACTIVE
      peer state = 1 -DISABLED
           Mode = Simplex
           Unit = Primary
        Unit ID = 1Redundancy Mode (Operational) = Route Processor Redundancy 
Redundancy Mode (Configured) = Route Processor Redundancy 
     Split Mode = Disabled
    Manual Swact = Disabled Reason: Simplex mode
  Communications = Down Reason: Simplex mode
    client count = 11
  client_notification_TMR = 30000 milliseconds
          keep_alive TMR = 4000 milliseconds
         keep_alive count = 0
    keep alive threshold = 7RF debug mask = 0x0Router#
```
#### <span id="page-4-0"></span>**Synchronizing the Supervisor Engine Configurations**

During normal operation, the startup-config and config-registers configuration are synchronized by default between the two supervisor engines. In a switchover, the new active supervisor engine uses the current configuration.

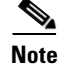

**Note** Do not change the default auto-sync configuration.

#### <span id="page-4-1"></span>**Displaying the Redundancy States**

To display the redundancy states, perform this task:

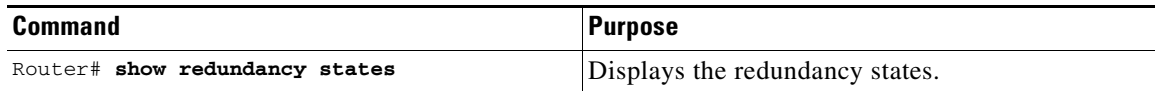

This example shows how to display the redundancy states:

```
Router# show redundancy states
my state = 13 -ACTIVE
     peer state = 8 -STANDBY HOT
           Mode = Duplex
           Unit = Primary
        Unit ID = 1
```

```
Redundancy Mode (Operational) = Route Processor Redundancy Plus
Redundancy Mode (Configured) = Route Processor Redundancy Plus
     Split Mode = Disabled
   Manual Swact = Enabled
 Communications = Up
    client count = 11
 client_notification_TMR = 30000 milliseconds
          keep_alive TMR = 9000 milliseconds
         keep_alive count = 0
     keep_alive threshold = 18
           RF debug mask = 0x0
Router#
```
### <span id="page-5-0"></span>**Performing a Fast Software Upgrade**

The fast software upgrade (FSU) procedure supported by RPR allows you to upgrade the Cisco IOS image on the supervisor engines without reloading the system.

s.

**Note** If you are performing a first-time upgrade to RPR from EHSA, you must reload both supervisor engines. FSU from EHSA is not supported.

To perform an FSU, perform this task:

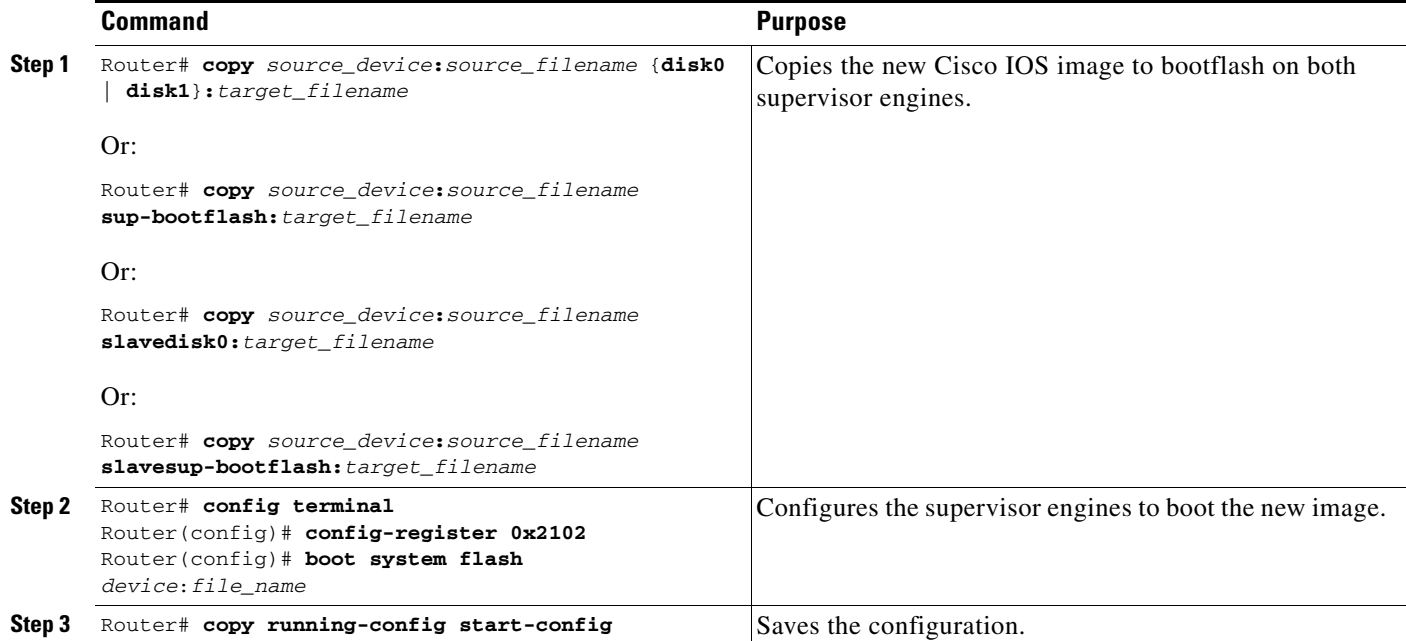

<span id="page-6-1"></span>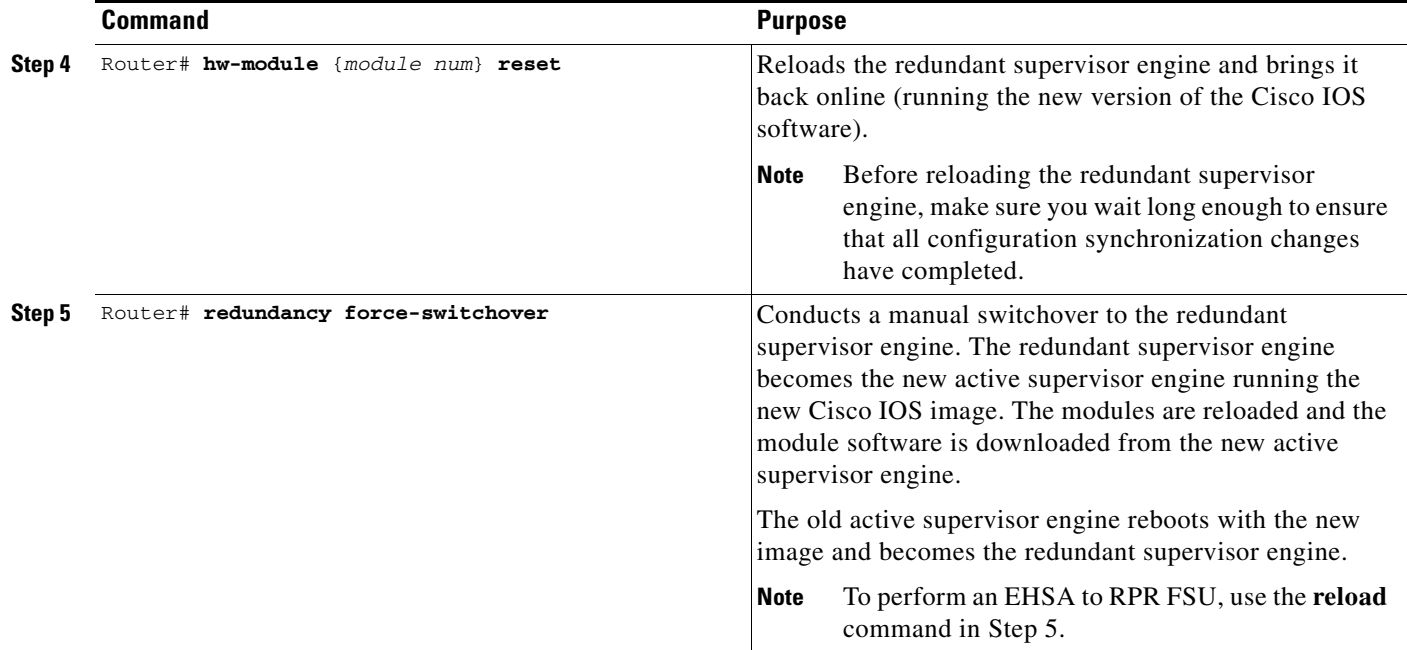

This example shows how to perform an FSU:

```
Router# config terminal
Router(config)# config-register 0x2102
Router(config)# boot system flash disk0:image_name
Router# copy running-config start-config
Router# hw-module reset
Router# redundancy force-switchover
Router#
```
### <span id="page-6-0"></span>**Copying Files to the Redundant Supervisor Engine**

Use the following command to copy a file to the **disk0:** device on a redundant supervisor engine:

Router# **copy** *source\_device***:***source\_filename* **slavedisk0:***target\_filename*

Use the following command to copy a file to the **bootdisk:** device on a redundant supervisor engine: Router# **copy** *source\_device***:***source\_filename* **slavesup-bootdisk:***target\_filename*

Use the following command to copy a file to the **bootdisk:** device on a redundant PISA: Router# **copy** *source\_device***:***source\_filename* **slavebootdisk:***target\_filename*

٧